# **Acesso Usuário Meu Pergamum**

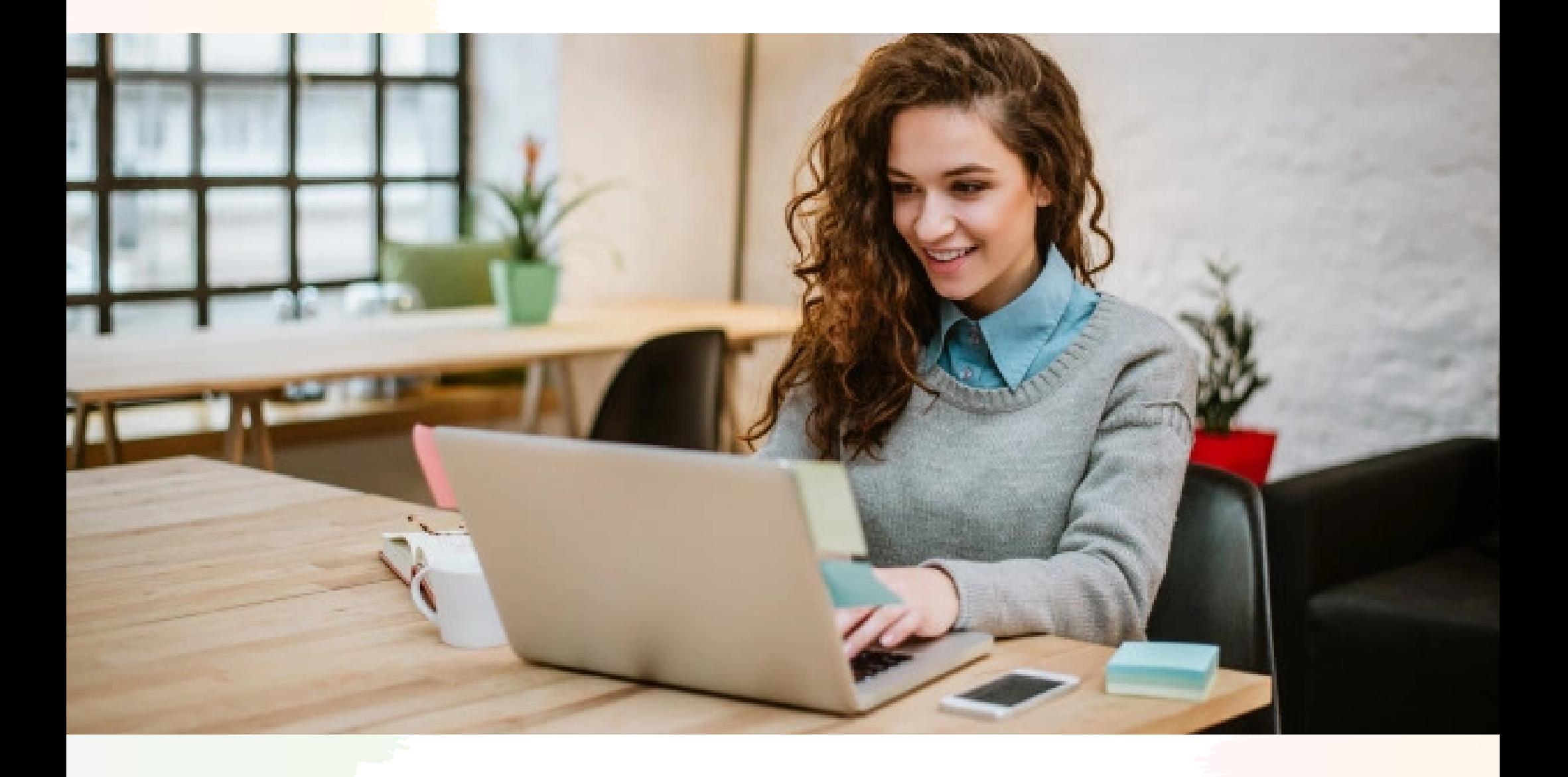

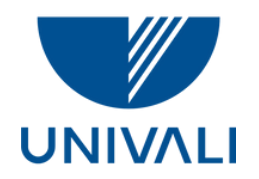

**VICE-REITORIA DE GRADUAÇÃO | SIBIUN**

**Em Acesso ao Usuário, é possível acompanhar a movimentação do cadastro do usuário na biblioteca, renovar e verificar as reservas solicitadas. É preciso informar o código de pessoa e a senha da biblioteca.**

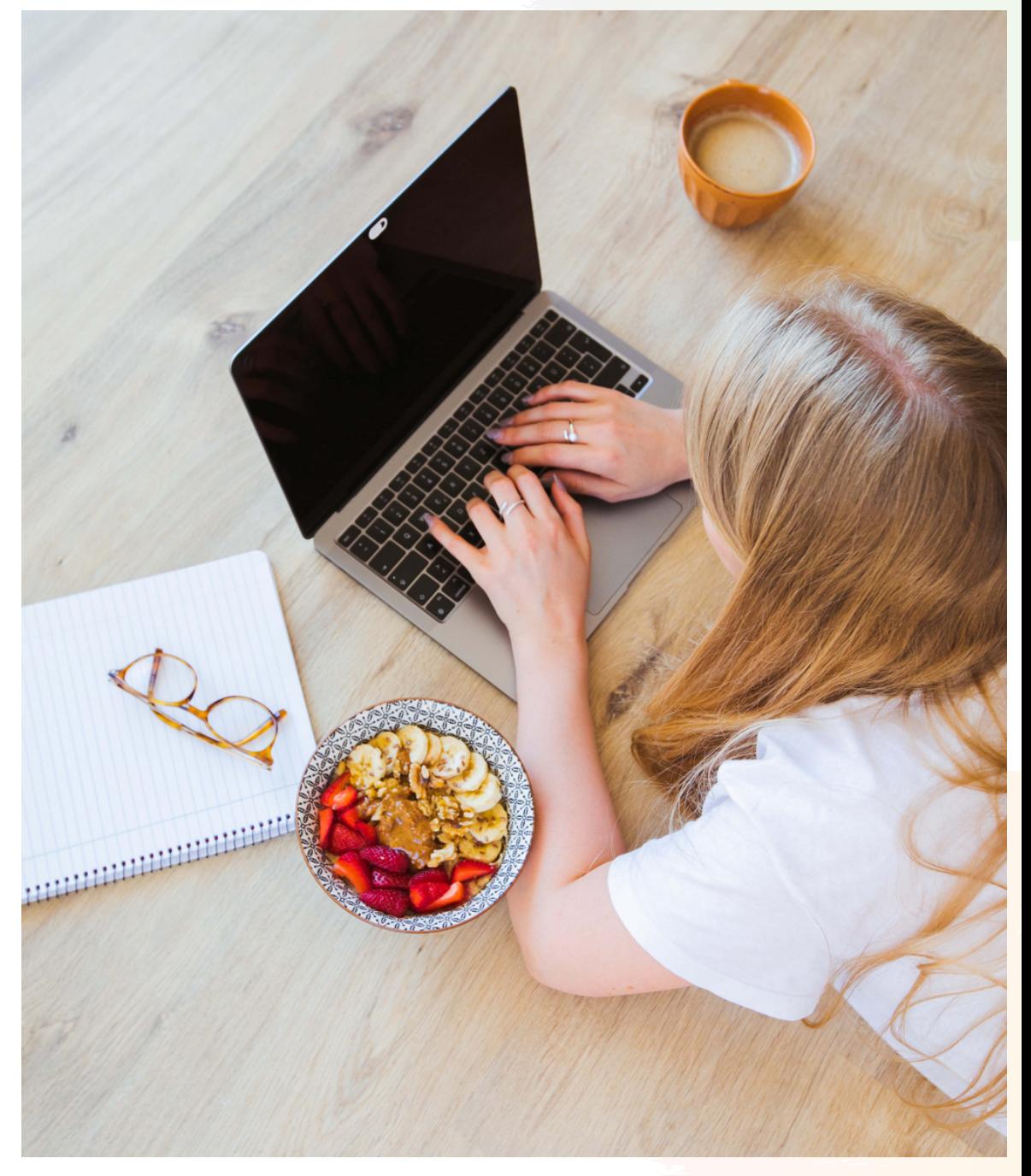

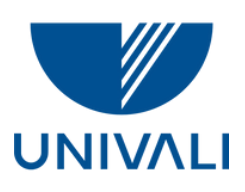

### **Renov[e](https://siaibib01.univali.br/pergamum/biblioteca/index.php) seus empréstimos ; Consulte pendências/ Solicitações / Histórico; Cadastre assuntos de interesse e etc.**

#### **Acesse: www.univali.br/biblioteca**

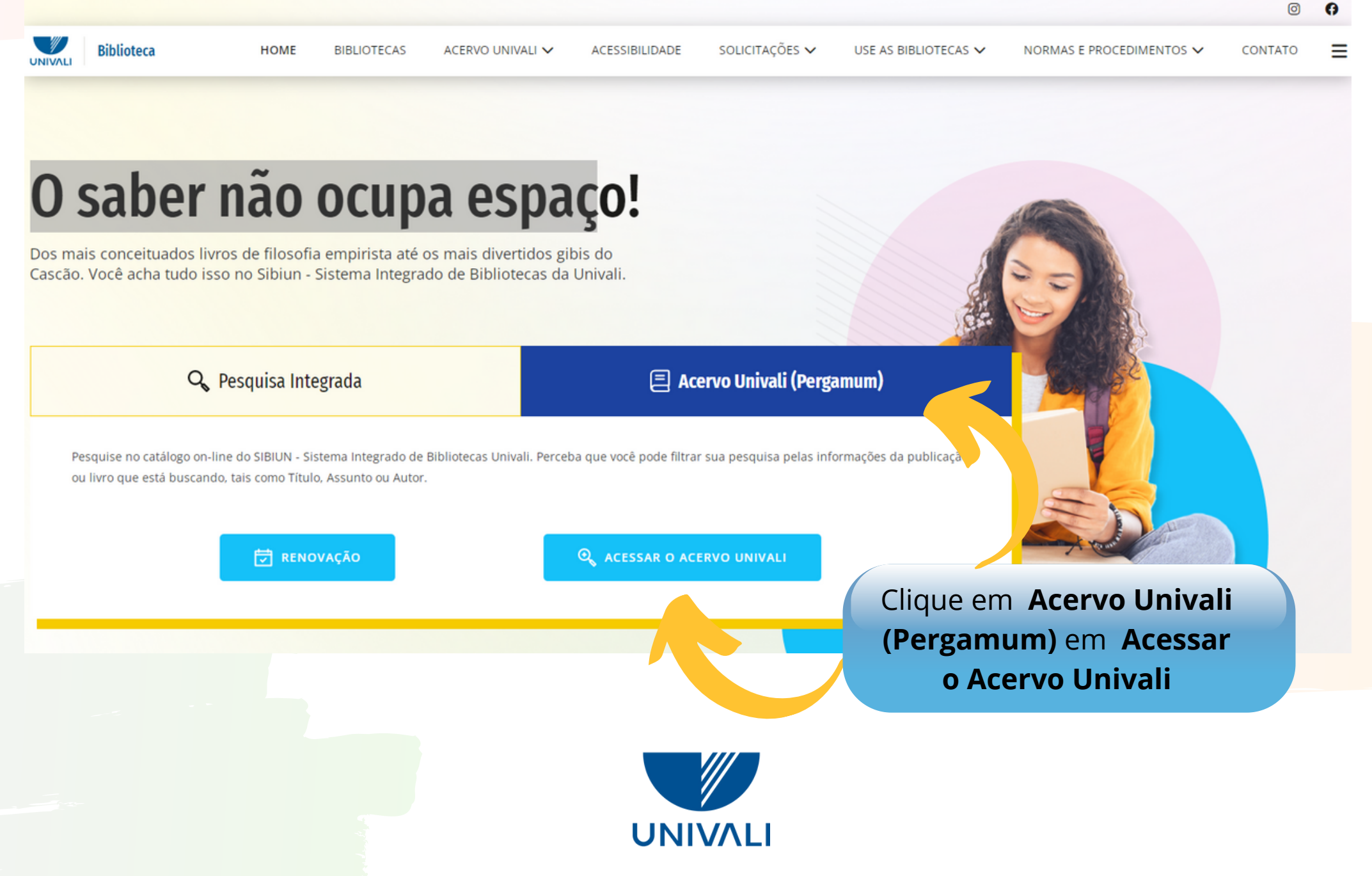

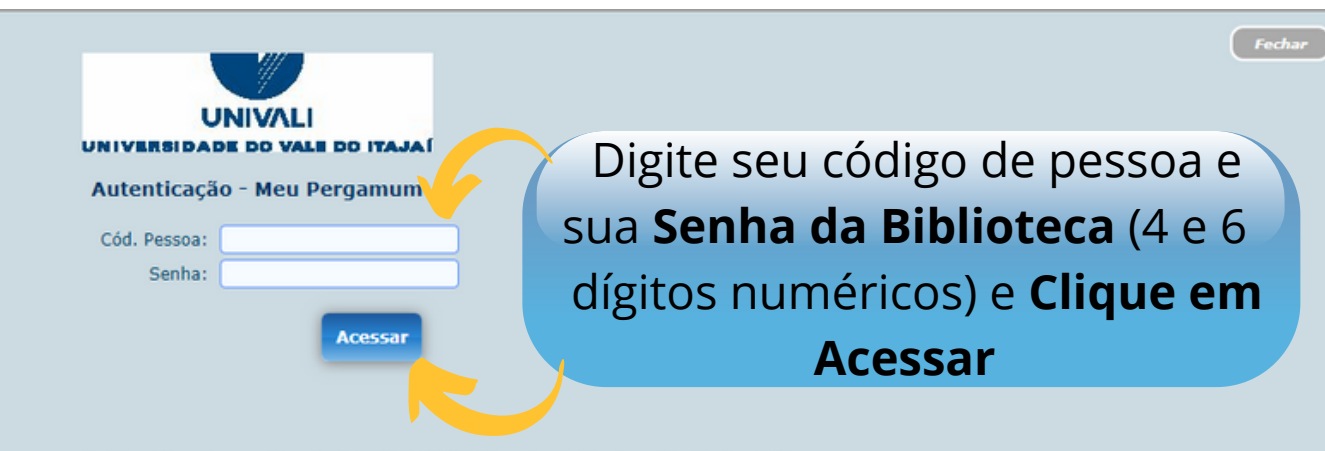

#### Prezado(a) usuário(a),

.<br>Para a atualização da senha de empréstimo o usuário das bibliotecas terá que apresentar um documento de identificação com foto: RG, CTPS, CNH, Carteira de Registro Profissional, Passaporte.

ATENÇÃO : no recebimento das mensagens do Sibiun disparadas por e-mail como avisos de reserva, empréstimo, devolução, SEIB etc. poderão ocorrer problemas com as contas Yahoo, Hotmail, GMAIL, entre outras, em que elas são m

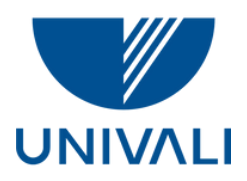

### **Exemplares em atraso ou reservado pro outro usuário, não poderão ser renovados.**

#### **\*Veja mais detalhes no tutorial** Renovação**.**

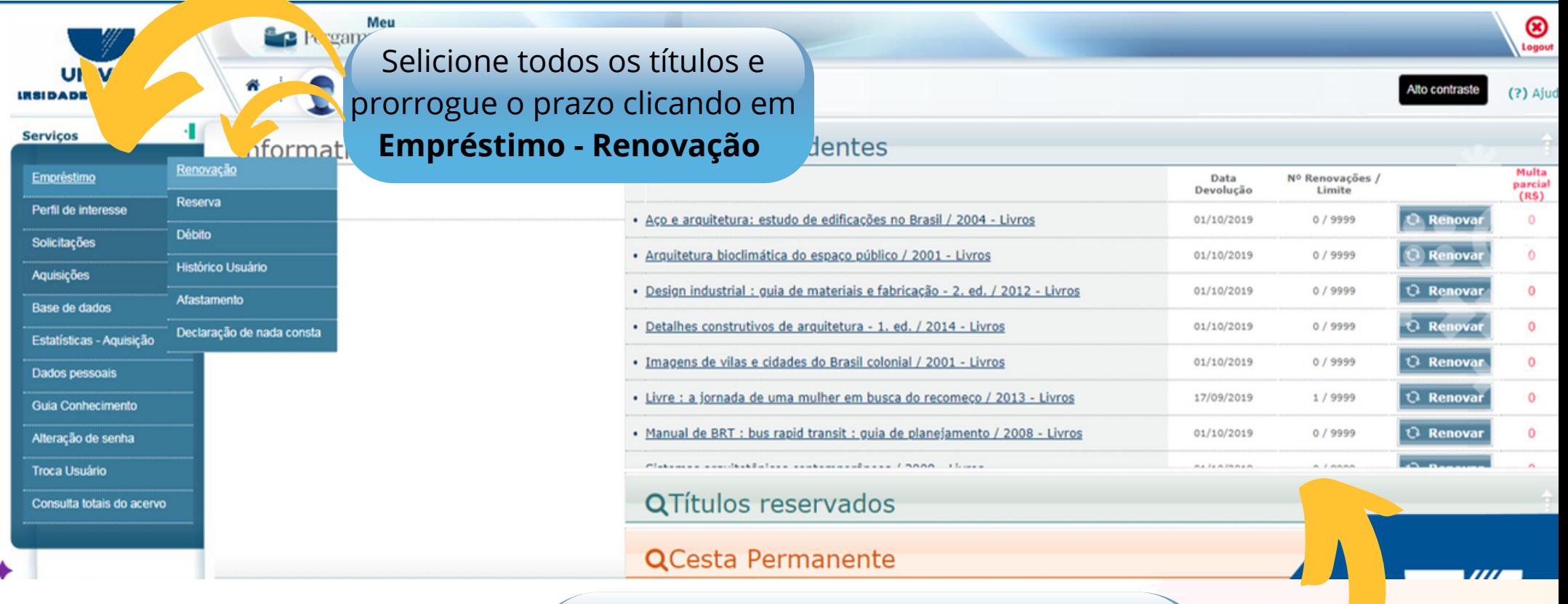

Verifique seus **empréstimos pendentes** e as datas de devolução. Consta também a quantidade de **renovações realizadas** e o valor da **multa parcial**, se houver

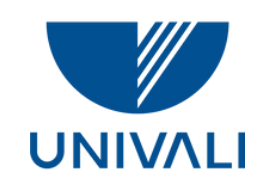

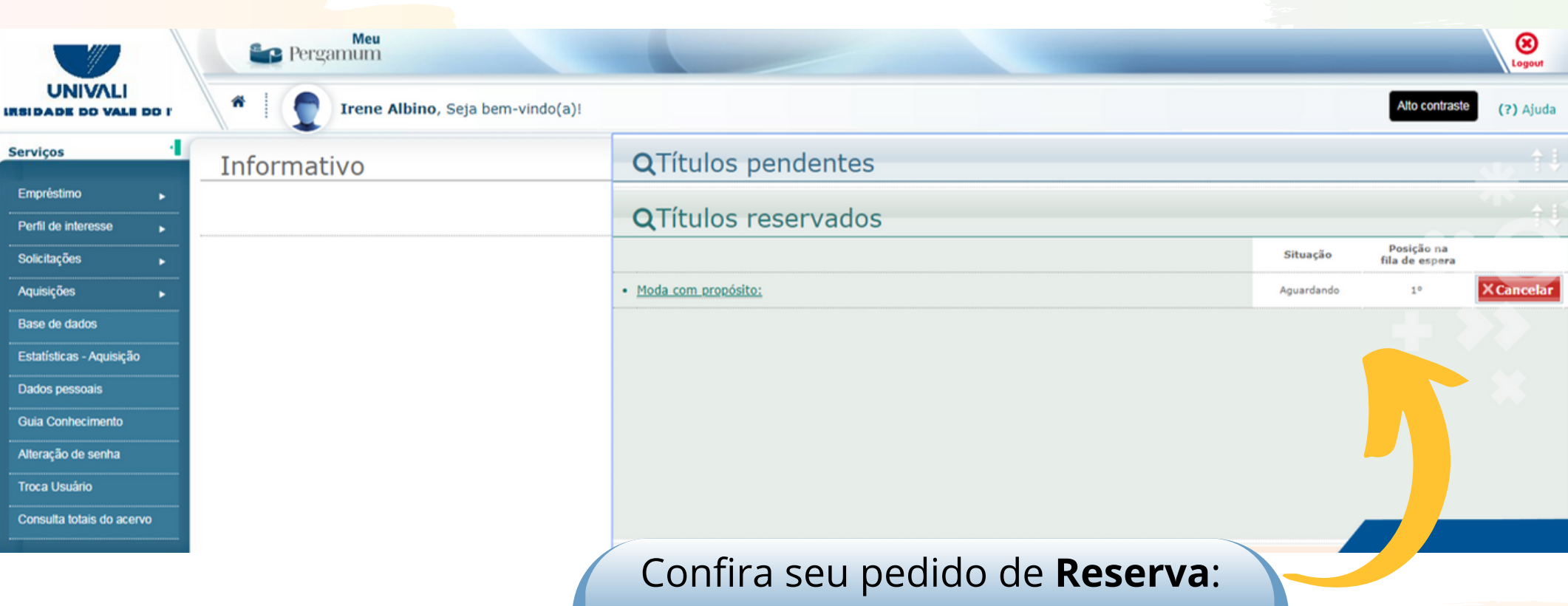

Situação atual e posição na fila de espera. Aqui é possível fazer o cancelamento do pedido

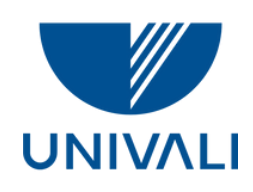

#### **\*Veja mais detalhes no tutorial** Pesquisa ao Acervo**.**

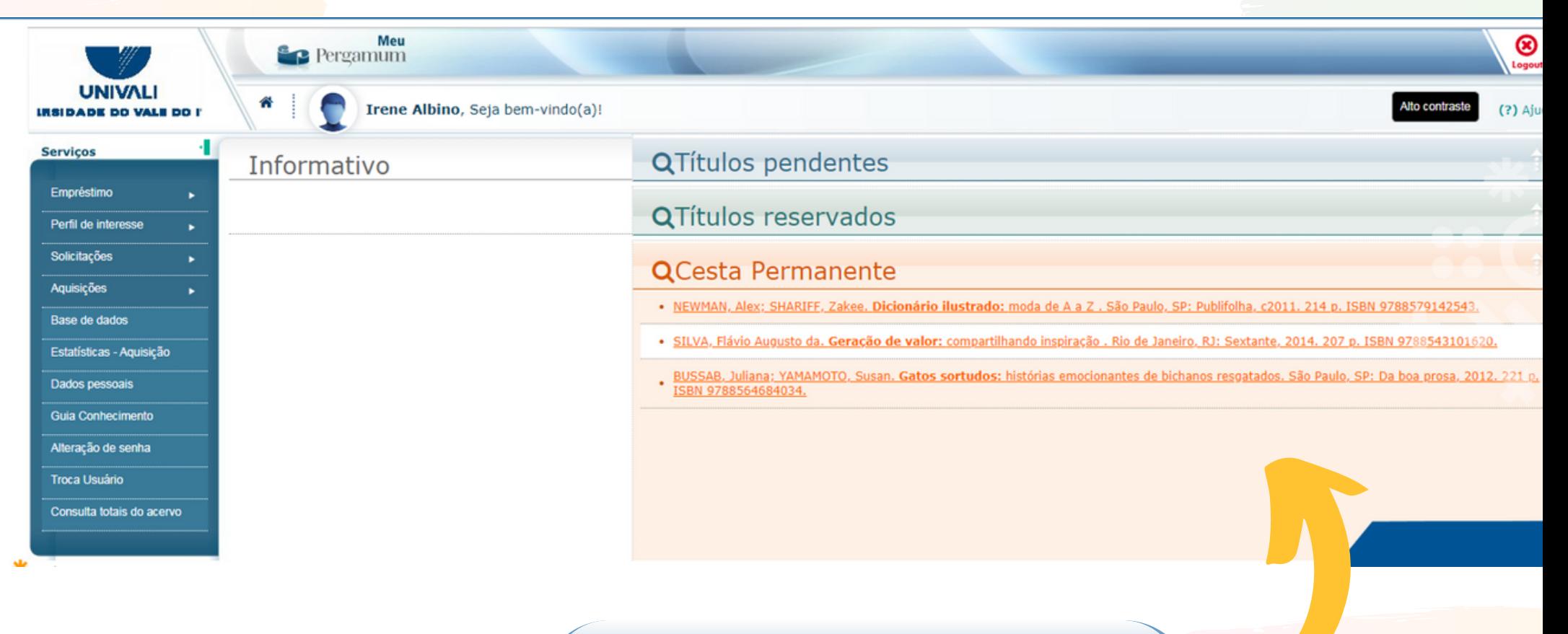

Em **Cesta permanente** ficam as referências dos títulos que você salvou na pesquisa

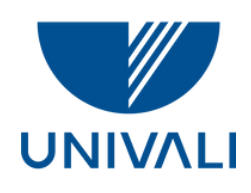

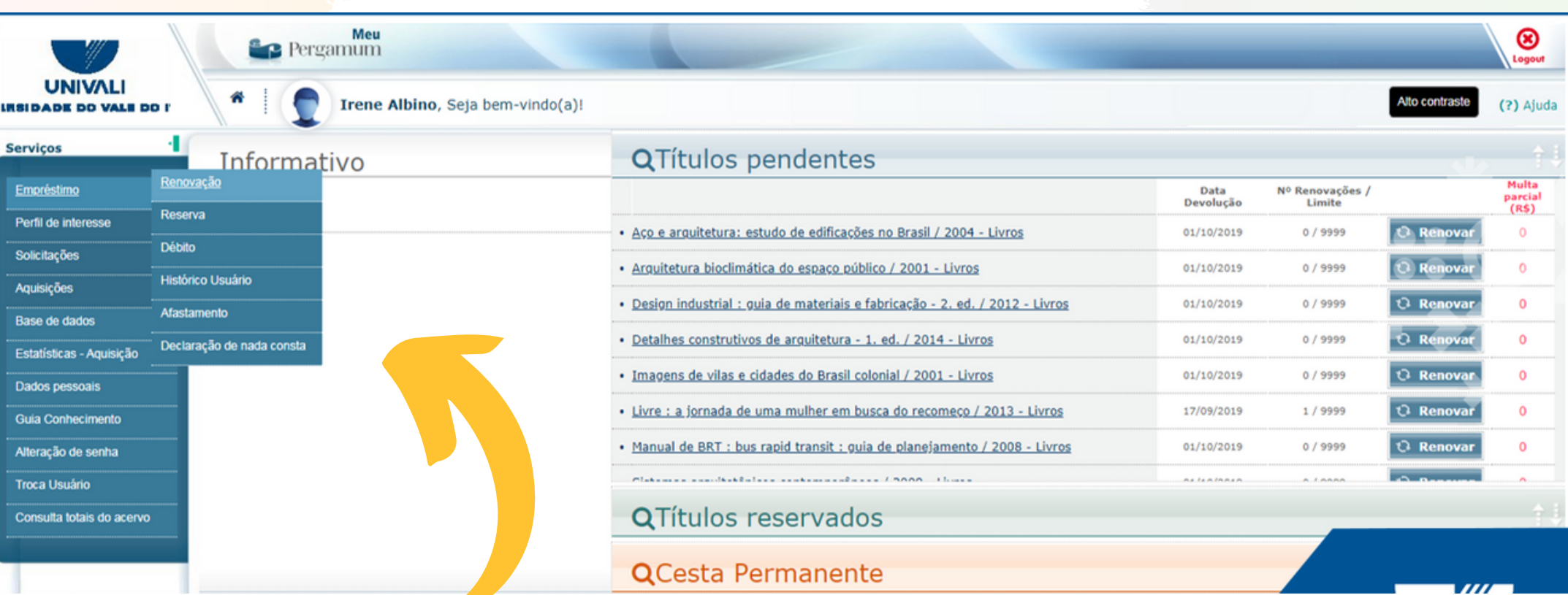

No menu lateral, você pode ainda consultar seu **Débito** pago ou pendente e o **Histórico Usuário** com todos os títulos que já emprestou. Caso conste situação de **Afastamento,** visualize aqui a data e o motivo do mesmo

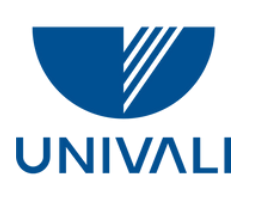

**Cadastre assuntos, autores ou área do conhecimento para receber, por e-mail, informação de novos materiais incorporados ao acervo.**

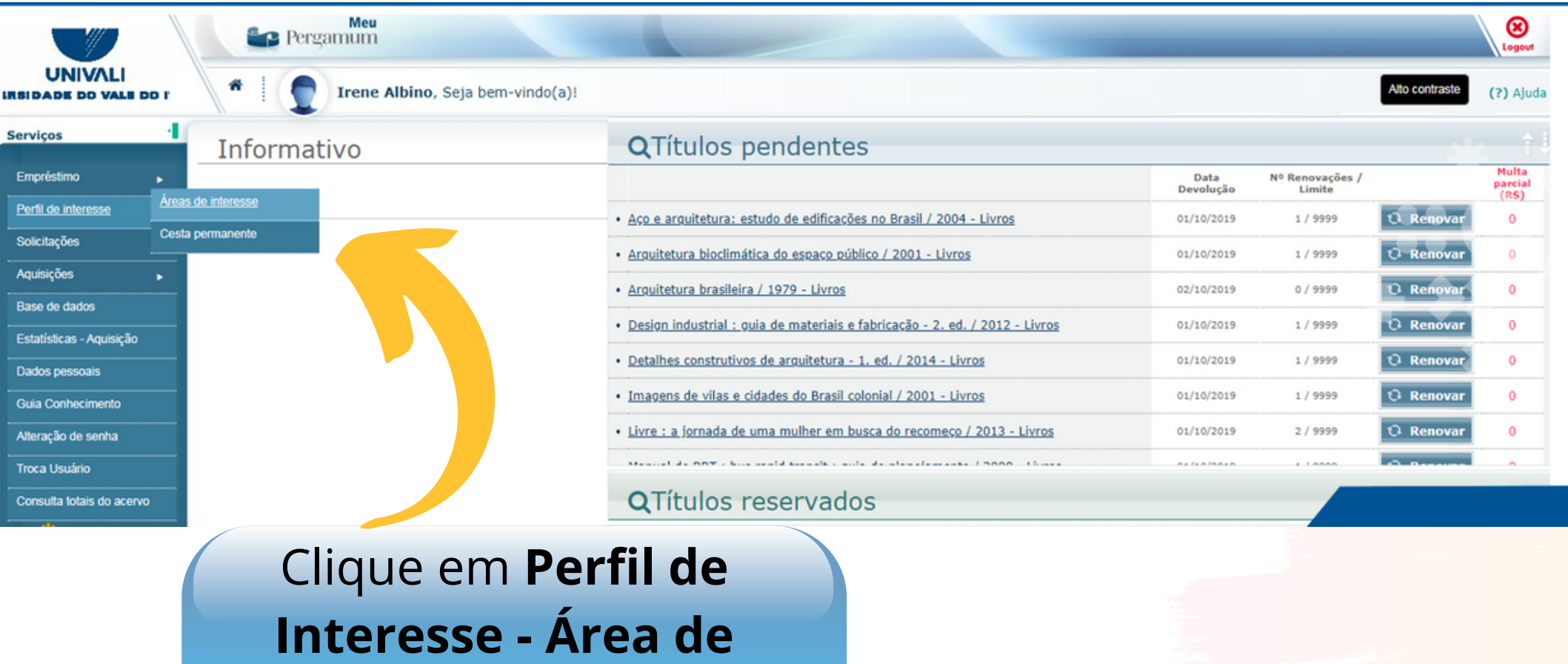

**Interesse**

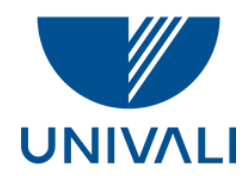

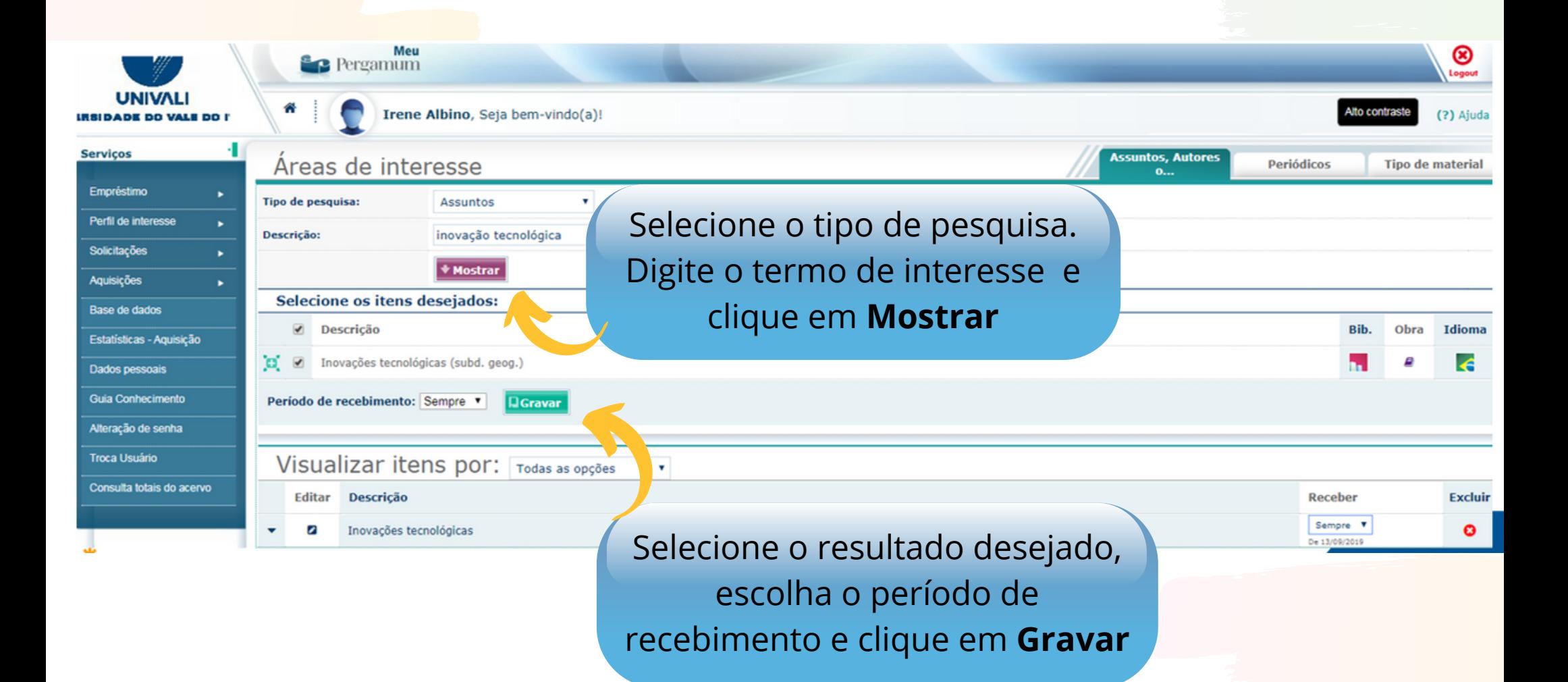

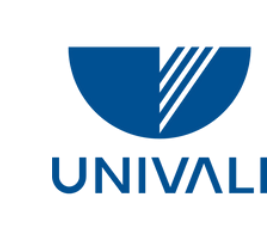

#### **\*Veja mais detalhes no tutorial SEIB - Empréstimo interbibliotecas do Sibiun**

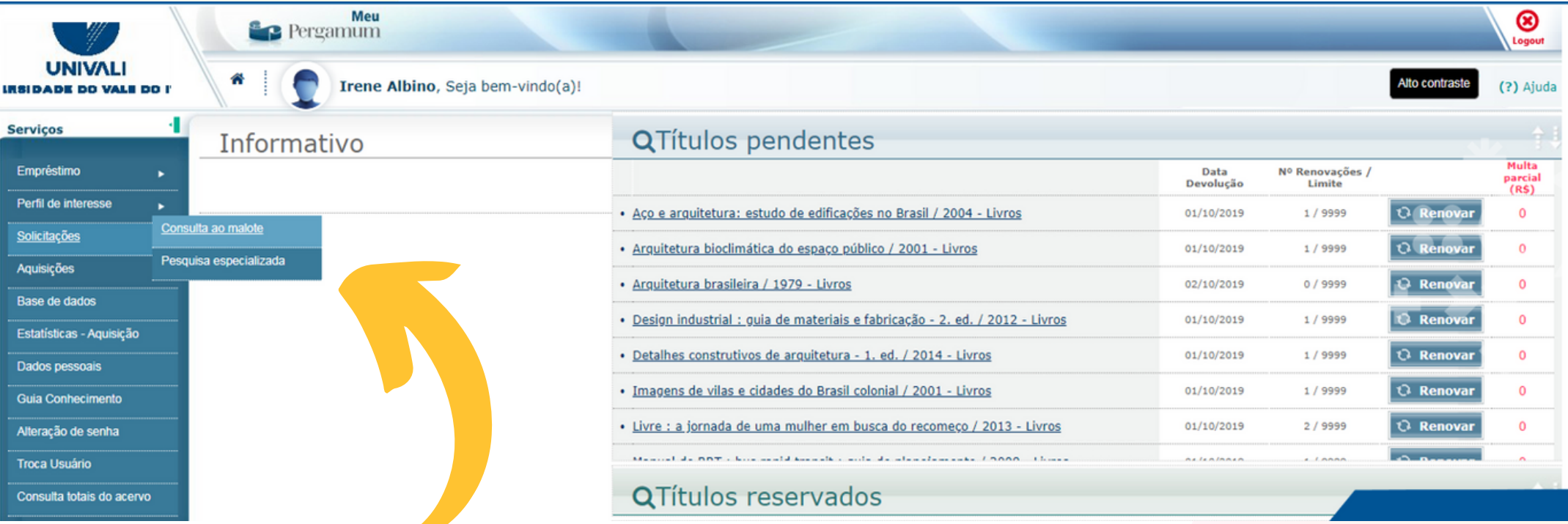

Consulte seus pedidos de SEIB em **Solicitações - Consulta ao Malote**, preenchendo a data inicial e final e clicando em **Mostrar**

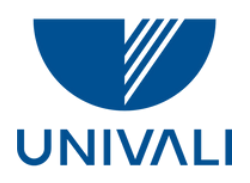

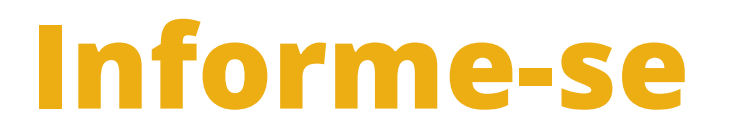

\* O acesso ao "Meu Pergamum" também pode ser feito através da Intranet -Outros Serviços - Biblioteca;

 $★$  **Para pesquisa, reserva ou renovação acesse o Pergamum Mobile pelo seu** Smatphone/Tablet no aplicativo Minha Univali-Biblioteca ou favorite este endereço em seu navegador: <http://siaibib01.univali.br/pergamum/mobile/>

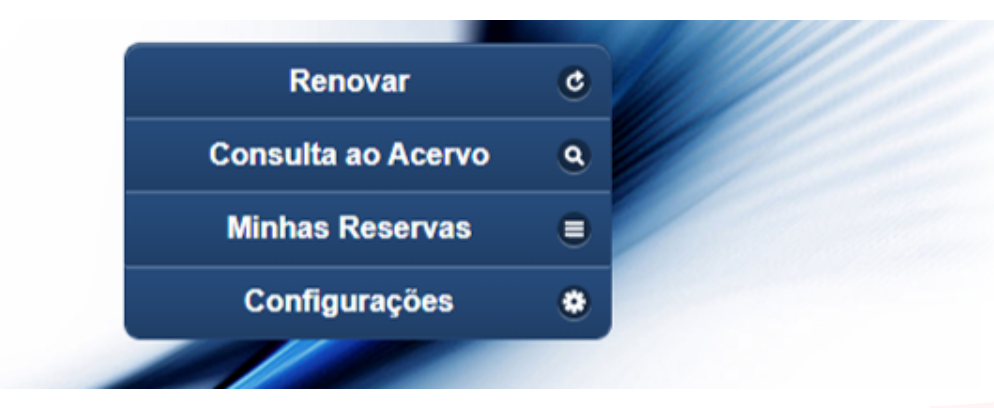

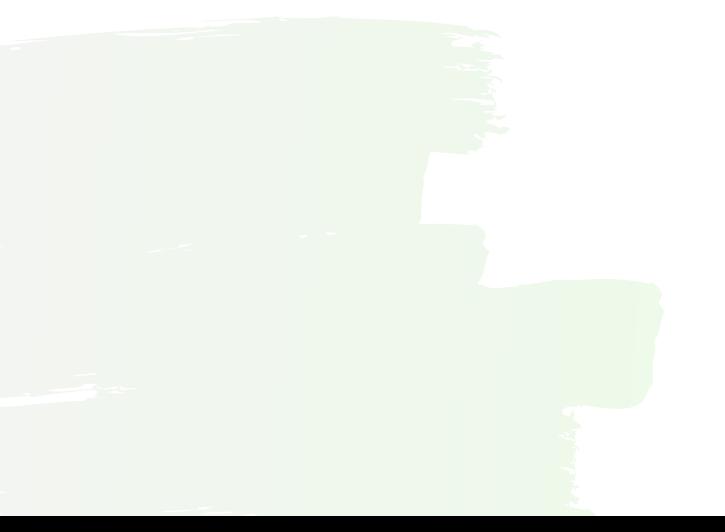

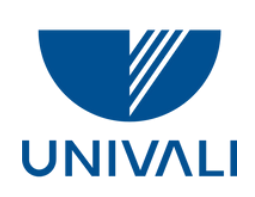

## Dúvidas, entre em contato!

E-mails do Sibiun

**biblioteca.big@univali.br**

**biblioteca.bc@univali.br**

**biblioteca.[florianopolis](mailto:biblioteca.florianopolis@univali.br)@univali.br**

**[biblioteca.tj@univali.br](mailto:biblioteca.tj@univali.br)**

**biblioteca.itj@univali.br**

**biblioteca.pic@univali.br**

**biblioteca.[s](mailto:biblioteca.florianopolis@univali.br)j@univali.br**

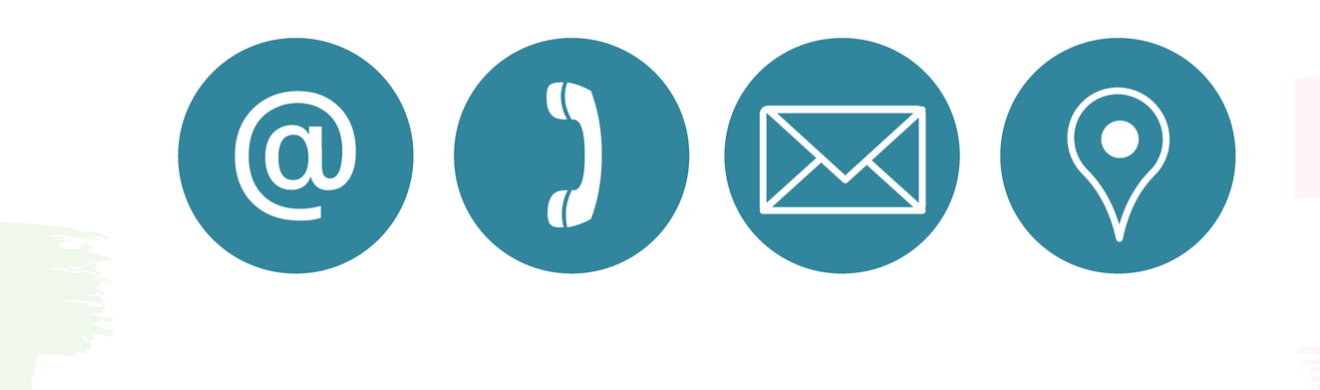

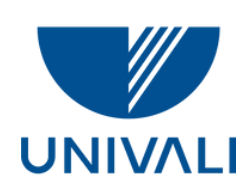

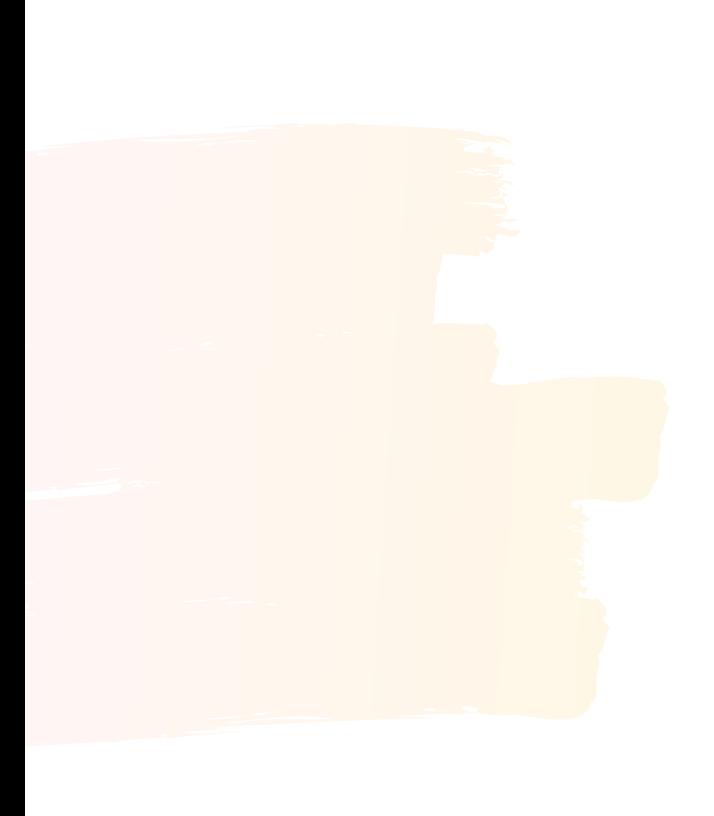

### Obrigado! Bibliotecários do Sibiun

Bruno Junkes Claudia Bitencourt Berlim Cristina Martins Viana Eugenia Berlim Buzzi Grasieti Flores Alves Magda Cristina Possamai Marli Machado de Souza

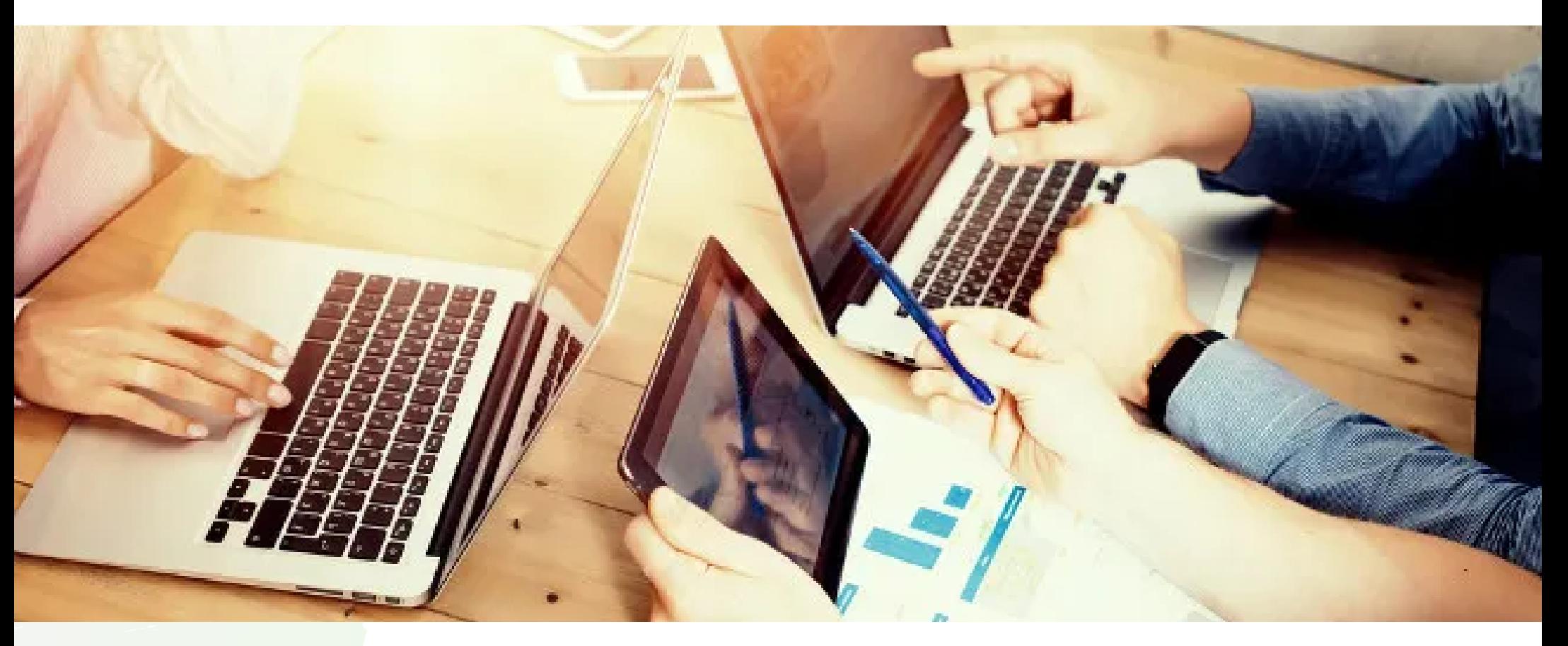

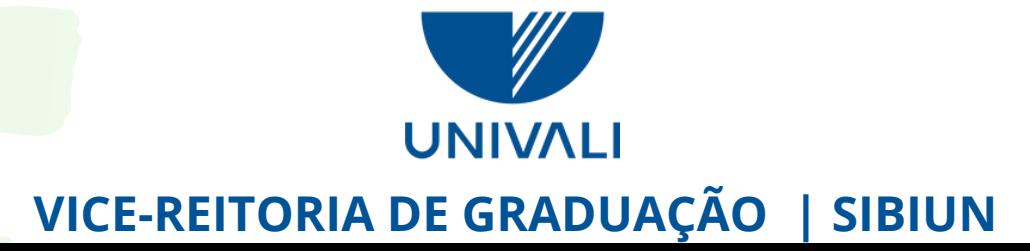